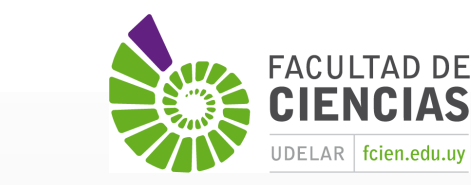

**Ciencias** 

**Sociales** 

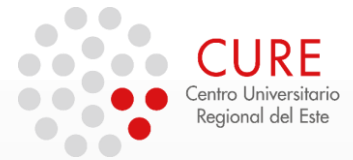

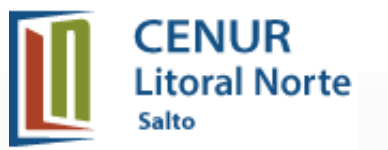

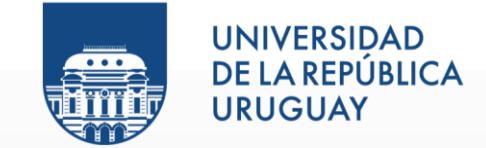

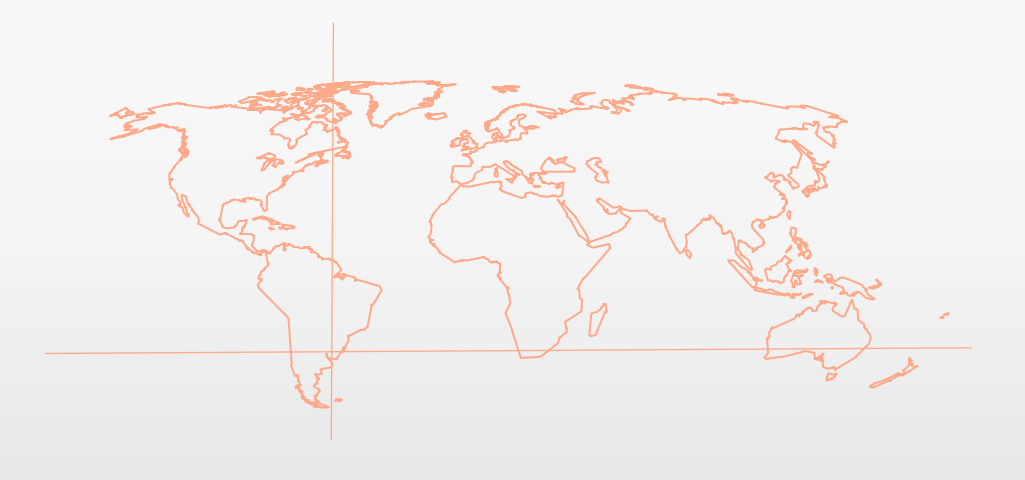

# 7\_Práctico de Geoservicios Web Descarga y Manejo en QGIS Salida de Mapa

**SISTEMAS DE INFORMACIÓN GEOGRÁFICA** Diploma en Estudios Urbanos e Intervenciones Territoriales 14/07/2023

# EJERCICIO

Para realizar un mapa del parcelario rural del municipio de Los Cerrillos, Canelones:

- 1) Descargar datos de formato shapefile o de geoservicios Web de:
	- Geoservicios de MTOP: WMS de Caminería nacional.
		- Link: [https://geoservicios.mtop.gub.uy/geoserver/inf\\_tte\\_ttelog\\_terrestre/v\\_camineria\\_nacional/wms](https://geoservicios.mtop.gub.uy/geoserver/inf_tte_ttelog_terrestre/v_camineria_nacional/wms)
	- Geocatastro de DNC: Shapefile de Parcelas rurales de Canelones.
		- Link 1: <https://catalogodatos.gub.uy/organization/direccion-nacional-de-catastro>
	- Geoservicios de OAN-MA: Shapefile de Uso de cobertura del suelo al 2015 y Localidades (polígonos).
		- Link: <https://www.ambiente.gub.uy/oan/listado-de-capas/>
	- Geoservicios de SIT-DINOT: WFS de Conjuntos MVOTMA (Seleccionar MEVIR) y Shapefile de Municipios.
		- Link <https://sit.mvotma.gub.uy/sit/>

## EJERCICIO

2) Crear un proyecto SIG con el CRS UTM 21 S (EPSG 32721).

Adecuar todos los datos a esta proyección (realizar reproyección si fuera necesario).

3) Generar una simbología apropiada para parcelas rurales y municipios.

Para el caso de cobertura de suelo 2015: en clasificar dejar visible solamente Frutales.

Para catastro dejar visible bordes suaves y relleno, por ej. en gris, con transparencia 30/40%.

*Es Optativo: Crear simbología en Estilos (Leyendas) para las capas descargadas. Observ.: Si desea guardar el estilo para futuras ocasiones ir a Botón inferior Guardar Estilo. Se recomienda en extensión ".qml" (para ambiente QGIS; la extensión ". sld" es un estándar para otras aplicaciones SIG).*

4) Realizar un etiquetado de municipios y localidades.

# EJERCICIOS

5) Realizar una salida gráfica de los siguiente datos:

- $\checkmark$  Municipios (solamente bordes)
- ✓ Caminería nacional
- $\checkmark$  Limite de localidades y padrones rurales
- ✓ Coberturas de suelo: frutales

La configuración de la hoja es un A4 horizontal.

Composición con los siguientes elementos del mapa:

Mapa

- Título de mapa
- Escala gráfica y numérica (1:50.000)

**Norte** 

Leyenda (1 u 2 columnas)

Sistema de Referencia de Coordenadas utilizada (SRC)

Autor y Fecha

#### Enviar resultado a plataforma EVA.

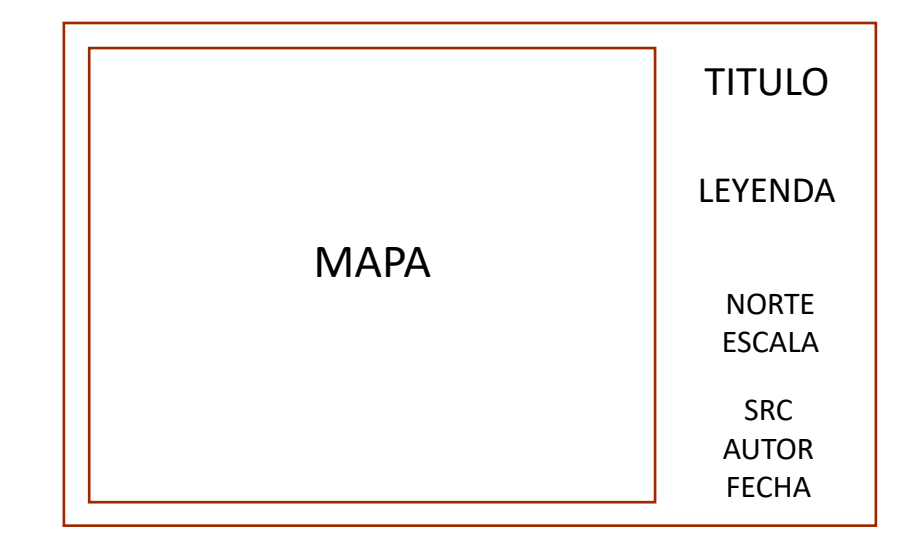

### Gracias !

**SISTEMAS DE INFORMACIÓN GEOGRÁFICA Edición 2023**

Diploma en Estudios Urbanos e Intervenciones Territoriales

Facultad de Ciencias Sociales

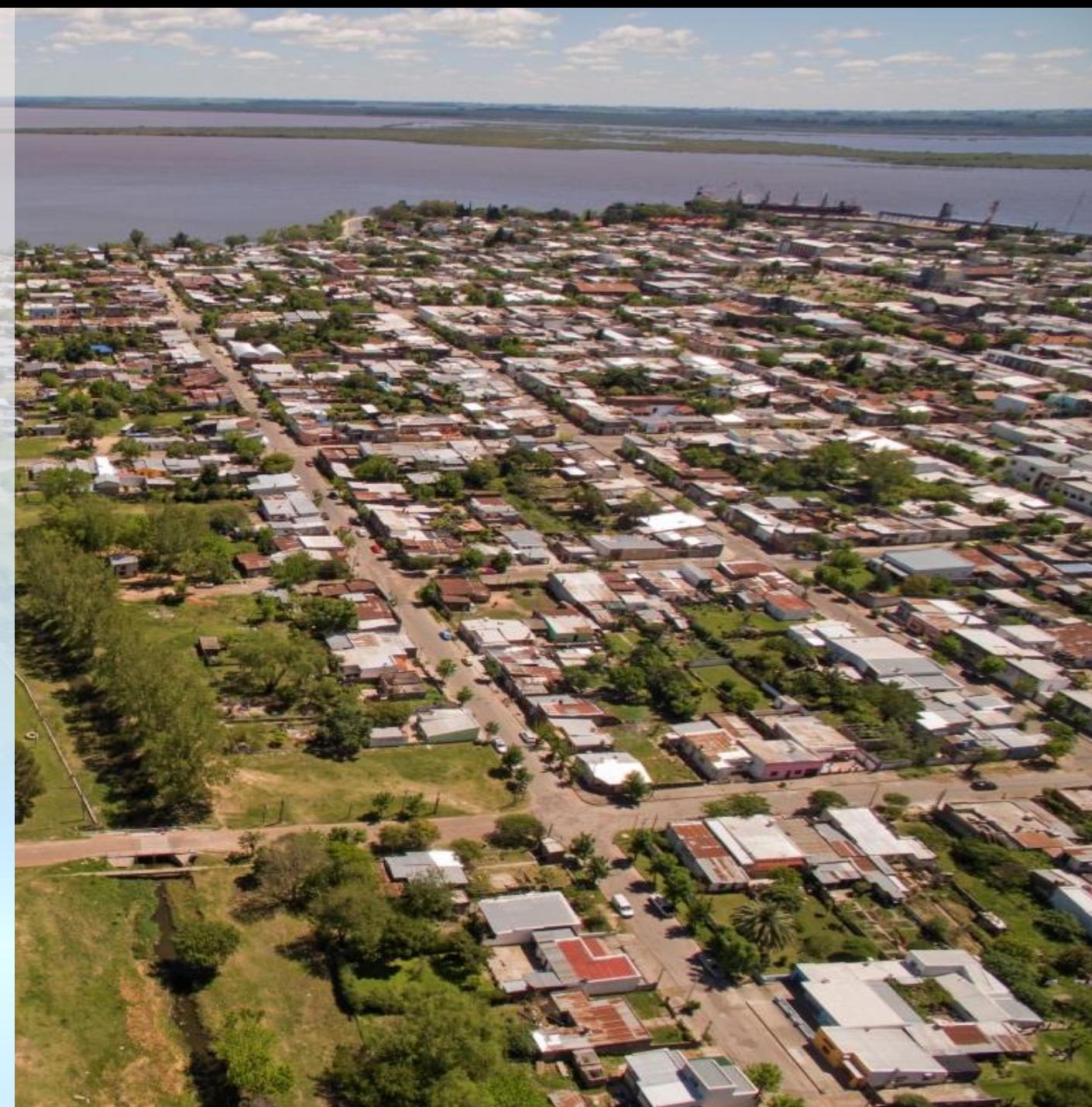